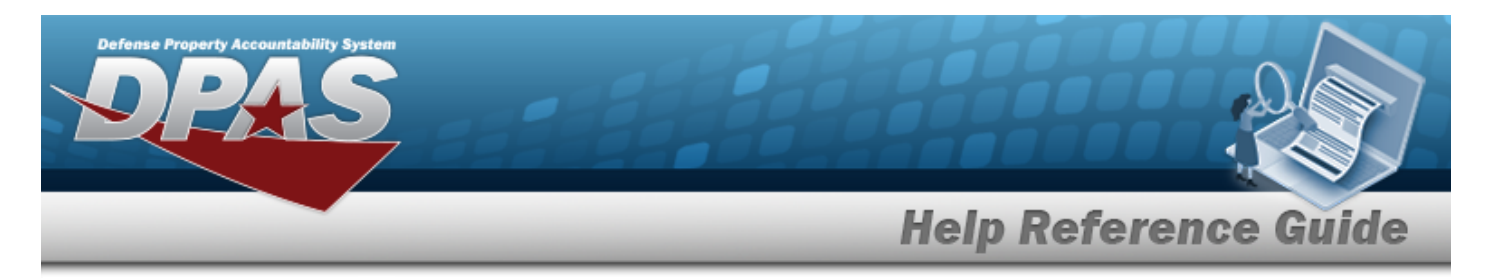

# **Search for a Stock Number/Selected Mass Change — Criteria**

## **Overview**

The Property Accountability module Stock Number Selected Mass Change process provides the ability to change the current existing Stock Number to a new Stock Number for all assets within the catalog. This process also updates certain data elements which cannot be changed in Stock Number Update.

**Note**

One reason to mass update the Stock Number may be to change from using a Management Control Number (MCN) to a National Stock Number (NSN).

## **Navigation**

Catalog > Mass Updates > STOCK NBR > Stock Number/Selected Mass Change Search Criteria page

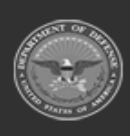

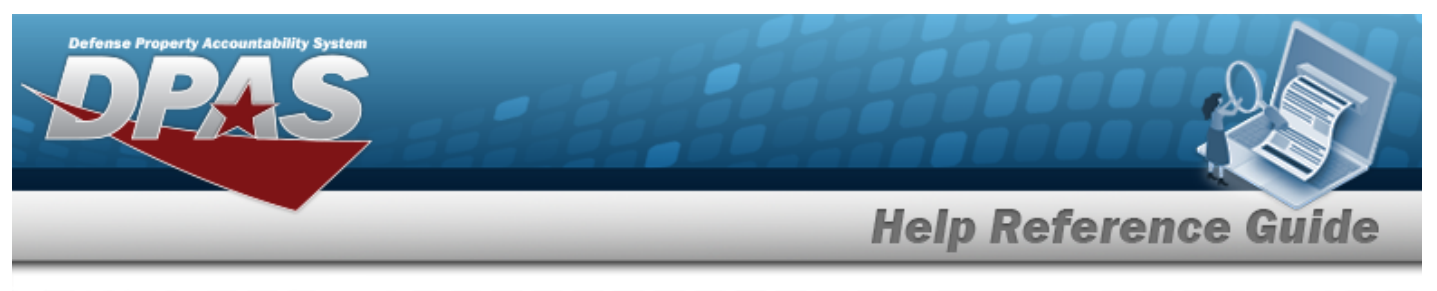

### **Procedures**

#### **Search for a Stock Number**

*One or more of the Search Criteria fields can be entered to isolate the results. By default, all results are displayed. Selecting at any point of this procedure returns all fields to the default "All" setting.* 

1. In the Search Criteria box, narrow the results by entering one of the following optional fields.

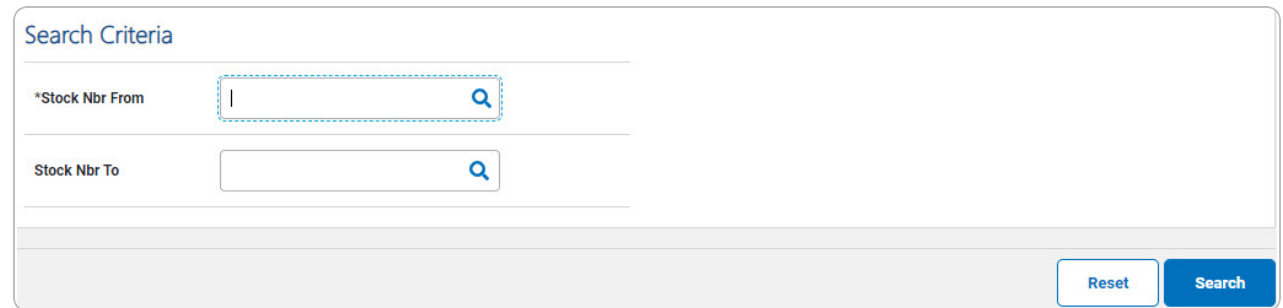

- **A.** Enter the STOCK NBR FROM, or use **Q** to browse for the entry. This is a 15 alpha*numeric character field.*
- 2. Select . *The Stock [Number/Selected](#page-2-0) Mass Change page appears.*

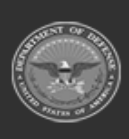

**DPAS Helpdesk** 

1-844-843-3727

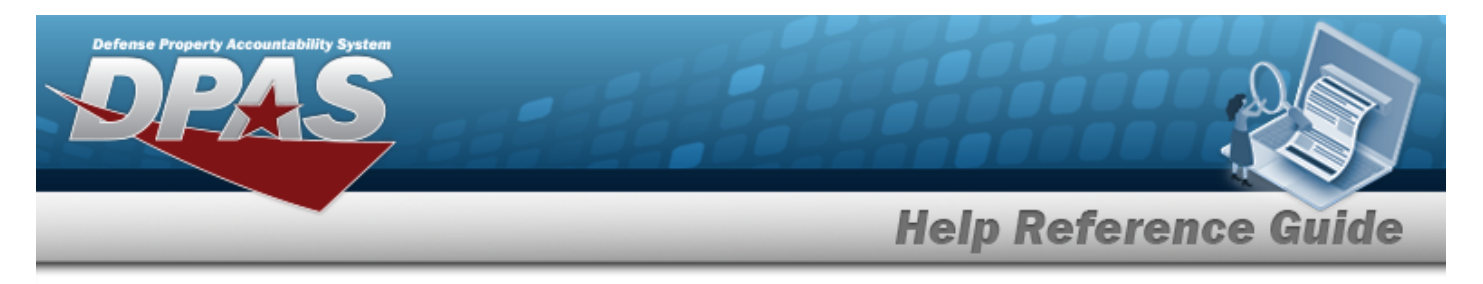

# <span id="page-2-0"></span>**Update the Stock Number/Selected Mass Change**

## **Navigation**

Catalog > Mass Update > STOCK NBR > Search Criteria > Search > Stock Number/Selected Mass Change Update page

#### **Procedures**

**Update the Stock Number/Selected Mass Change**

*Selecting at any point of this procedure removes all revisions and closes the page. Bold numbered steps are required.*

1. Select . *The Stock Number/Selected Mass Change Update page opens.*

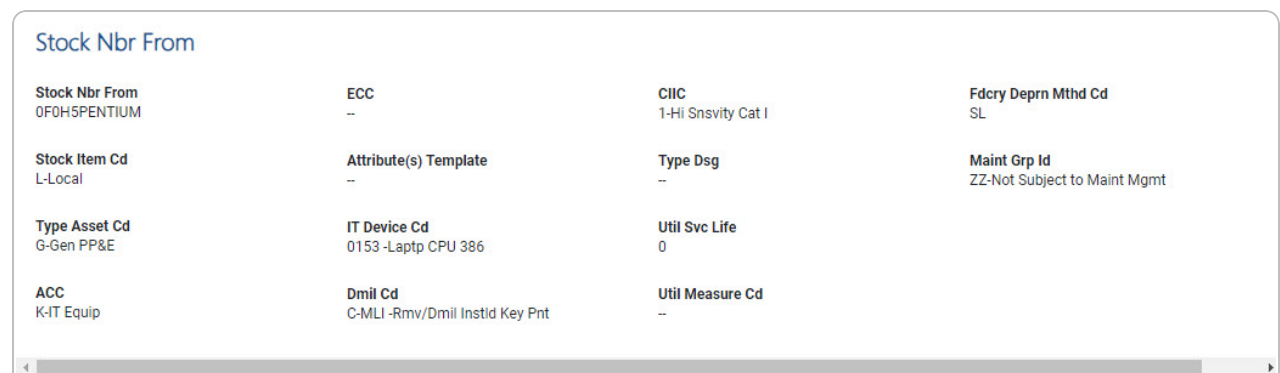

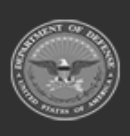

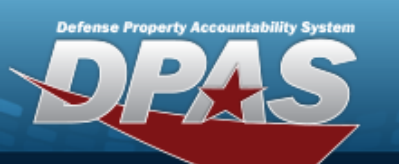

**Help Reference Guide** 

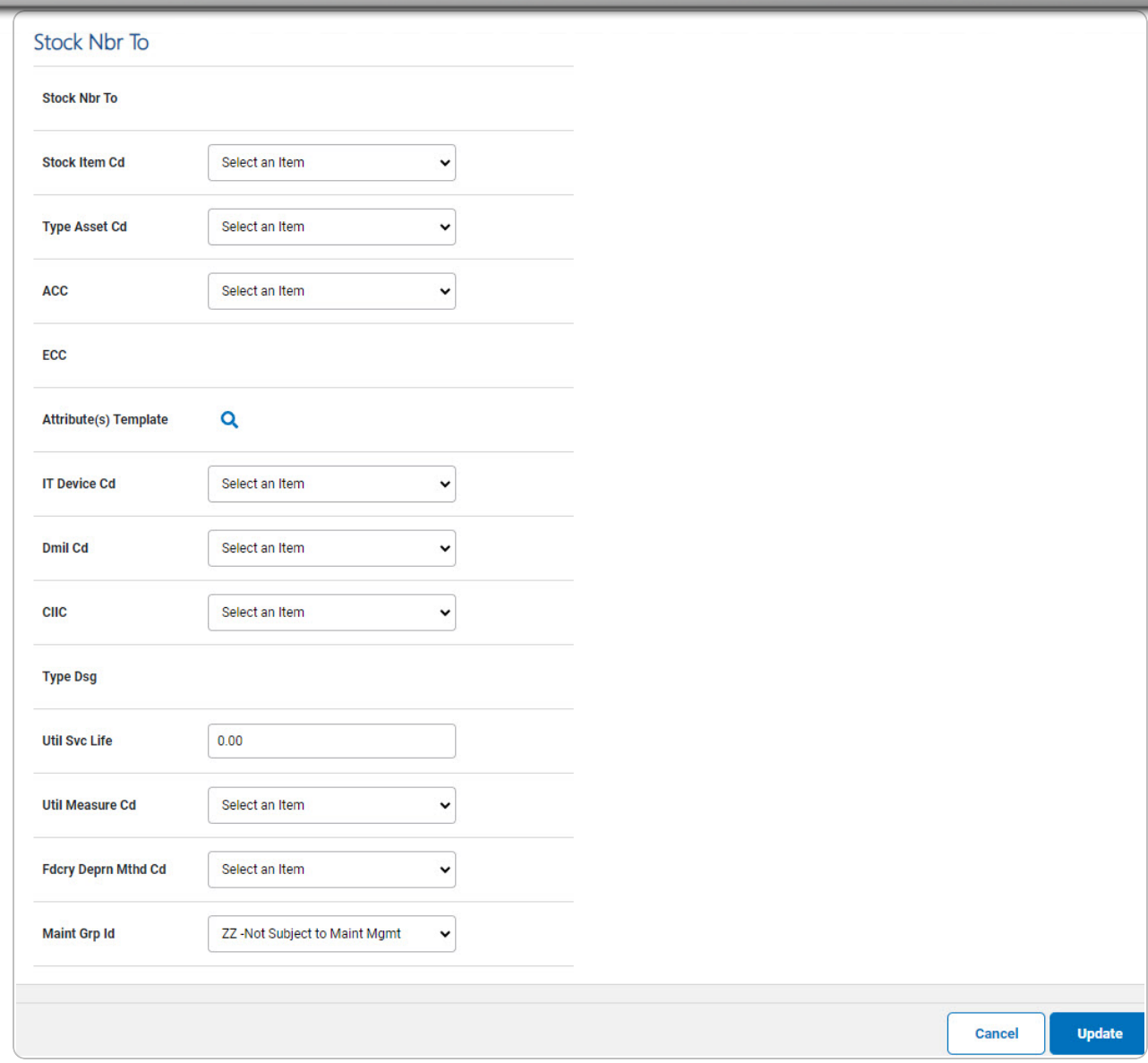

- A. *Verify the STOCK NBR FROM grid.*
- B. *Update the STOCK NBR TO grid.*
- 2. Select . *The Stock [Number/Selected](#page-4-0) Mass Update Batch Submission page appears.*

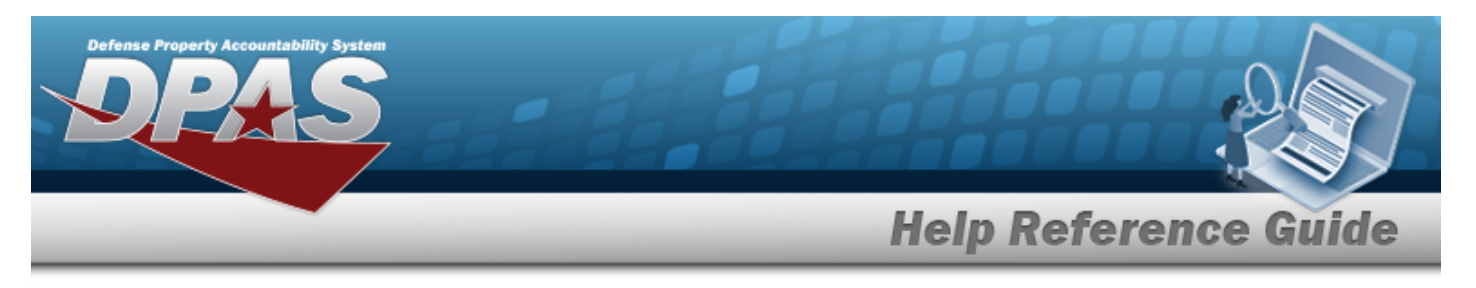

## <span id="page-4-0"></span>**View the Stock Number/Selected Mass Change Batch Submission**

## **Navigation**

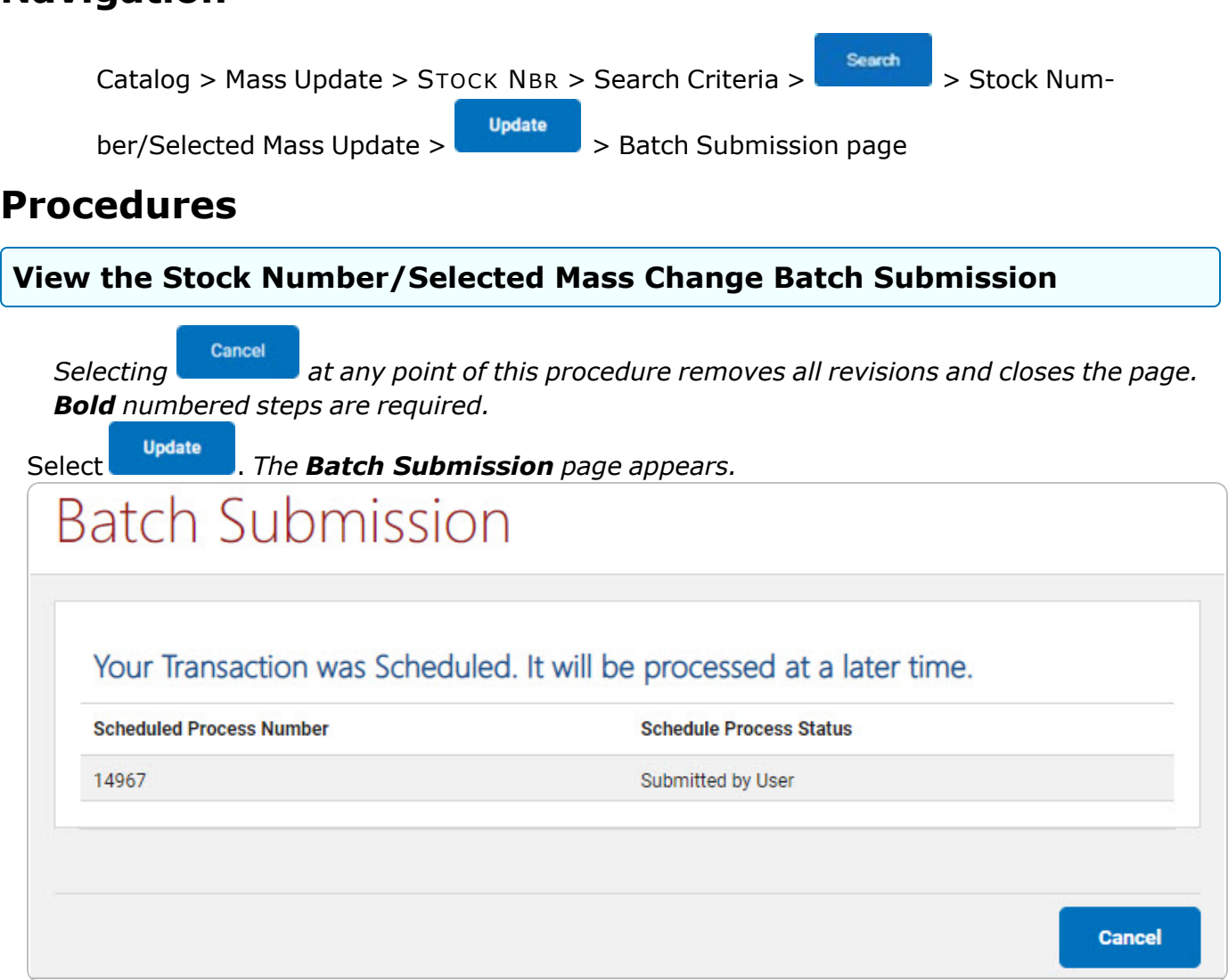

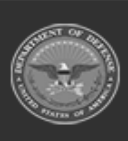

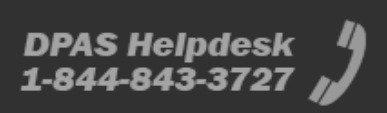